# **tempuser\_create.php**

Creates a new temporary user.

Note: Due to the amount of data transferred, it is advisable to address this RTI function via POST instead of GET.

## **Description**

**POST tempuser\_create.php?company**=RTI\_COMPANYKEY**&import**=RTI\_IMPORTKEY**&user**=USER\_JSON\_OBJECT**&vehicles**=VEHIC LES\_RTICODES\_JSON\_ARRAY**&portal\_rights**=PORTAL\_RIGHTS\_JSON\_OBJECT

## **Parameters**

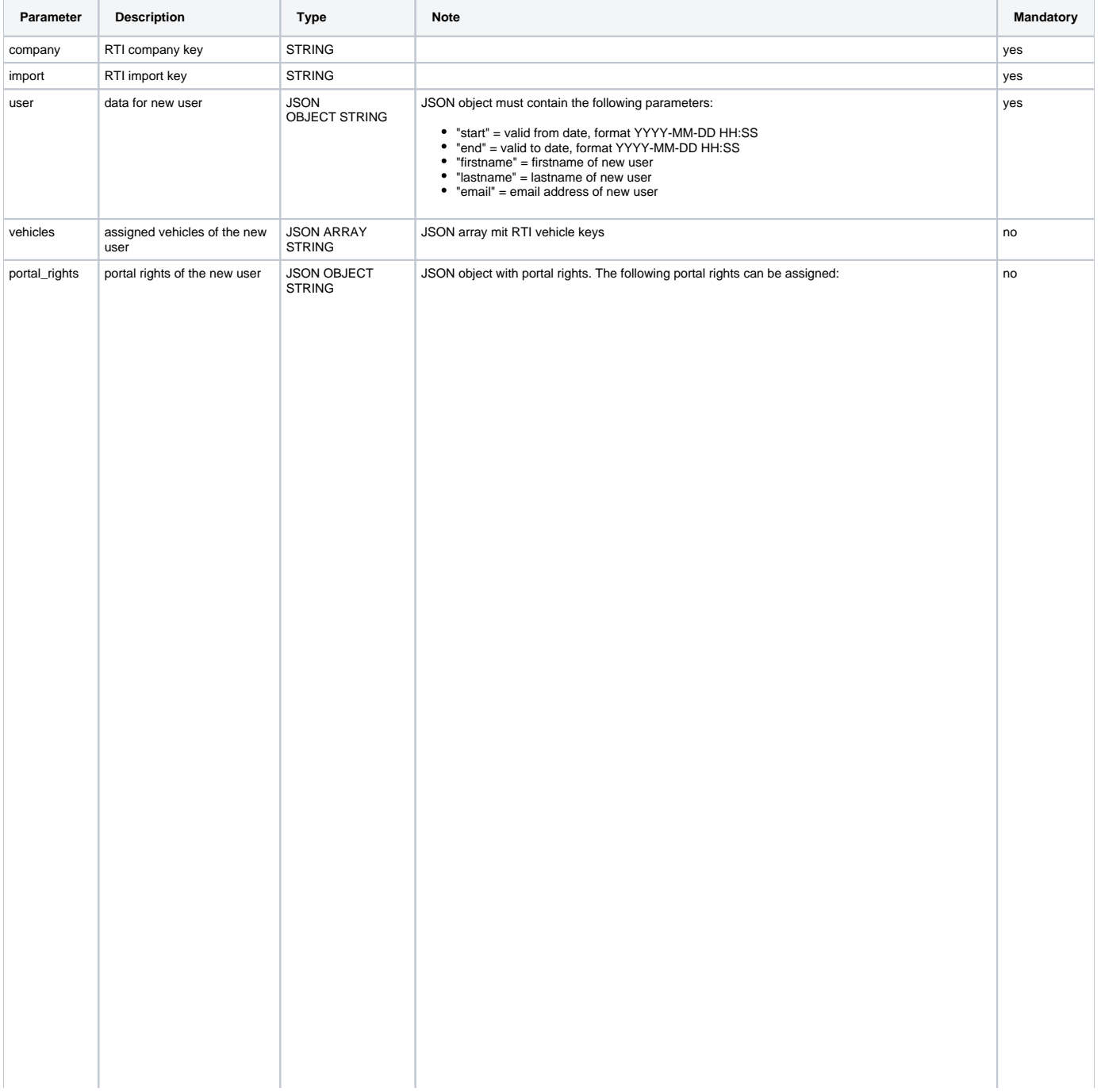

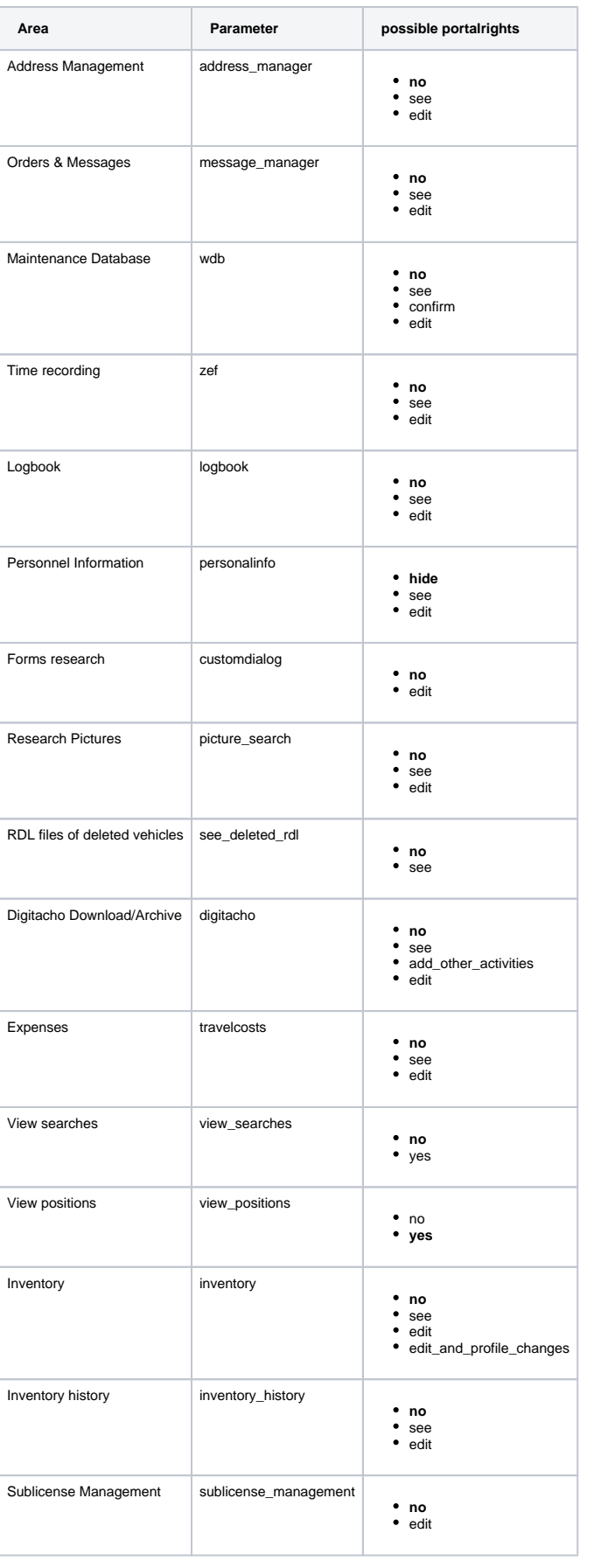

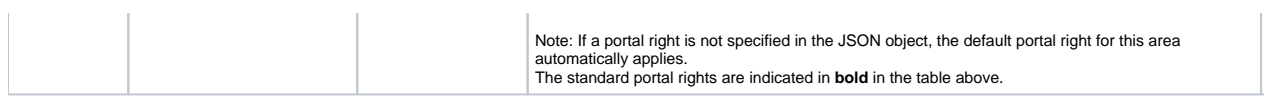

#### Return

If successful, "**OK**" will be returned..

If there are missing or incorrect entries, an "**ERROR:Beschreibung**" is returned.

#### Examples

**Create a new temporary user with standard portal rights and one vehicle assignment**

```
https://map.yellowfox.de/rti/tempuser_create.php?company=RTI_COMPANYKEY&import=RTI_IMPORTKEY&user={"start":"
2018-11-01 00:00:00","end":"2018-12-01 00:00:00","lastname":"Mustermann","firstname":"Max","email": "m.
mustermann@example.com"}&vehicles=["RTI_VEHICLEKEY"]
```
**Create a new temporary user with portal rights for positions, addresses, orders and messages and multiple vehicle assignments**

https://map.yellowfox.de/rti/tempuser\_create.php?company=RTI\_COMPANYKEY&import=RTI\_IMPORTKEY&user={"start":" 2018-11-01 00:00:00","end":"2018-12-01 00:00:00","lastname":"Mustermann","firstname":"Max","email": "m. mustermann@example.com"}&vehicles=["RTI\_VEHICLEKEY","RTI\_VEHICLEKEY","RTI\_VEHICLEKEY"]&portal\_rights= {"view\_positions":"yes","address\_manager":"edit","message\_manager":"edit"}